Электронный каталог Научной библиотеки ТГУ. Сервисы для пользователя

> • Шуберт Вячеслав Игоревич, заведующий сектором электронной выдачи, учёта и анализа

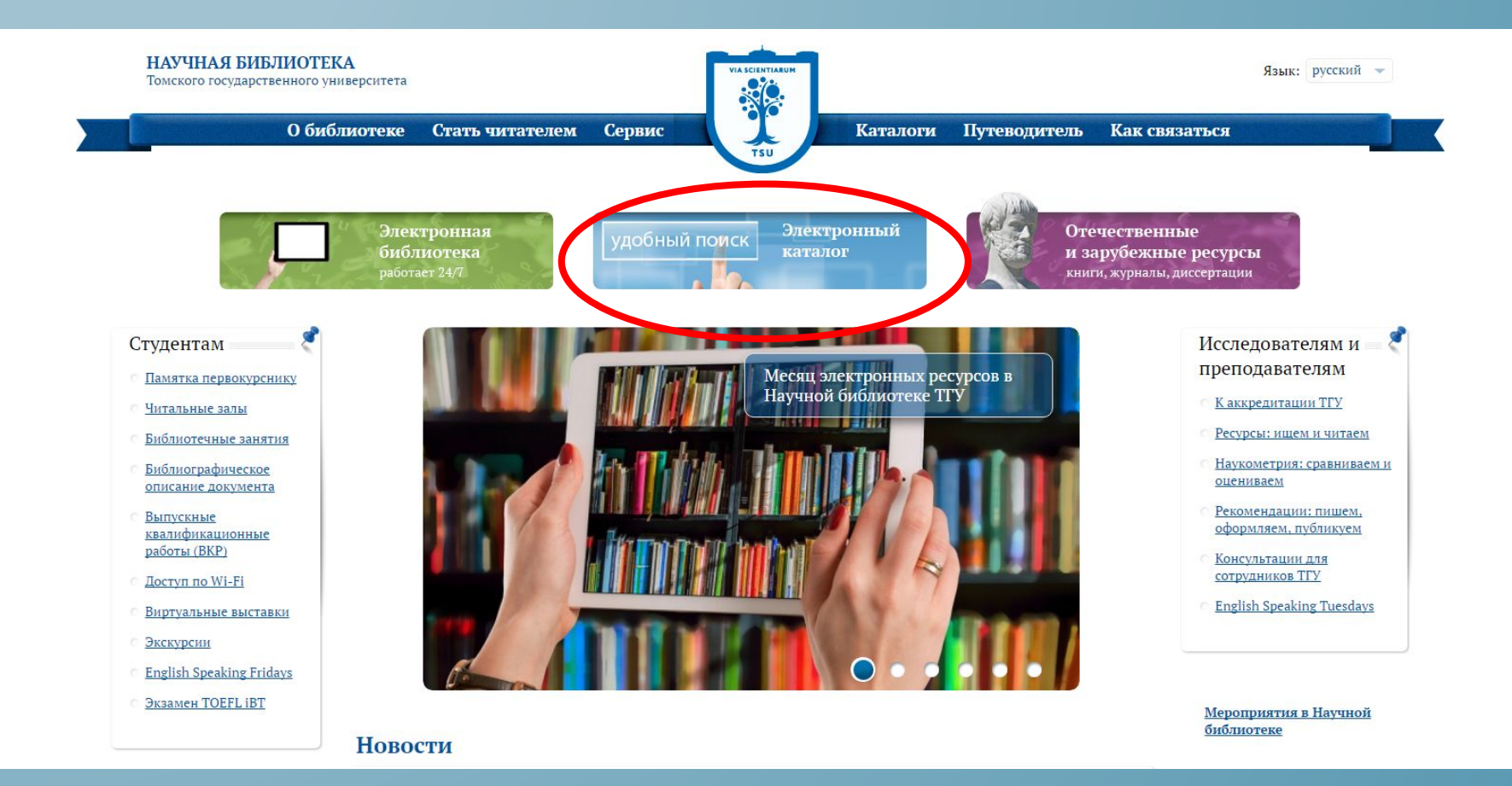

Для доступа к Электронному каталогу кликните на соответствующий блок на  $\alpha$ ите Научной библиотеке ТГУ или *ȀǶȁǶǺǵǹȃǶ Ȁǿ ȂȂыǼǻǶ http://chamo.lib.tsu.ru/*

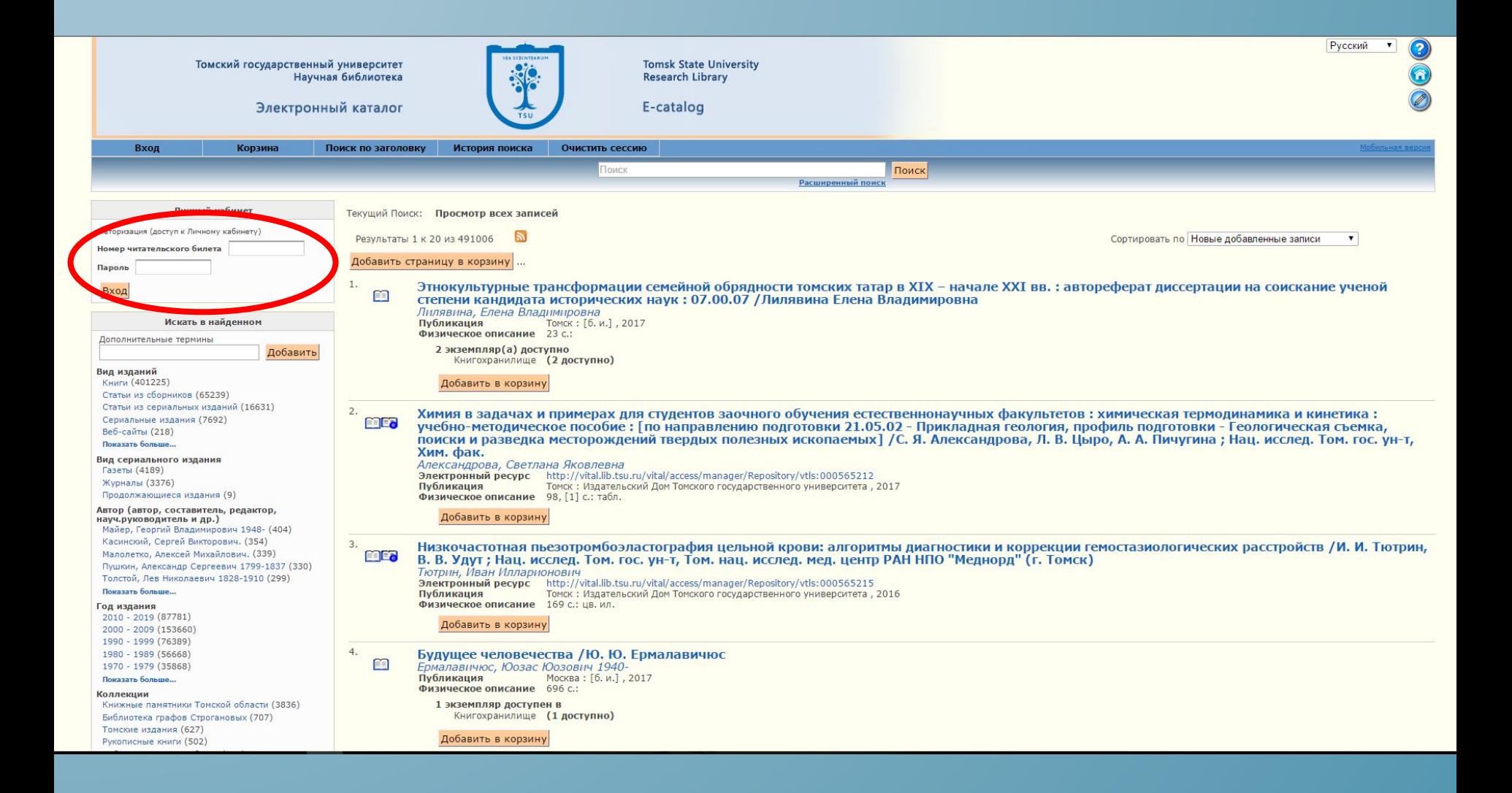

# Рекомендуем вам сразу авторизоваться в личном кабинете

# Основные поисковые запросы: Автор; Заглавие; Тематический (ключевые слова)

### Экзотические рыбы

#### Кочетов, Александр Михайлович.

Запись 36 из 55 692

Публикация М. : Лесная промышленность, 1989 Физическое описание 240 с.: ил.

#### Добавить в корзину

#### Всего оценка: 0

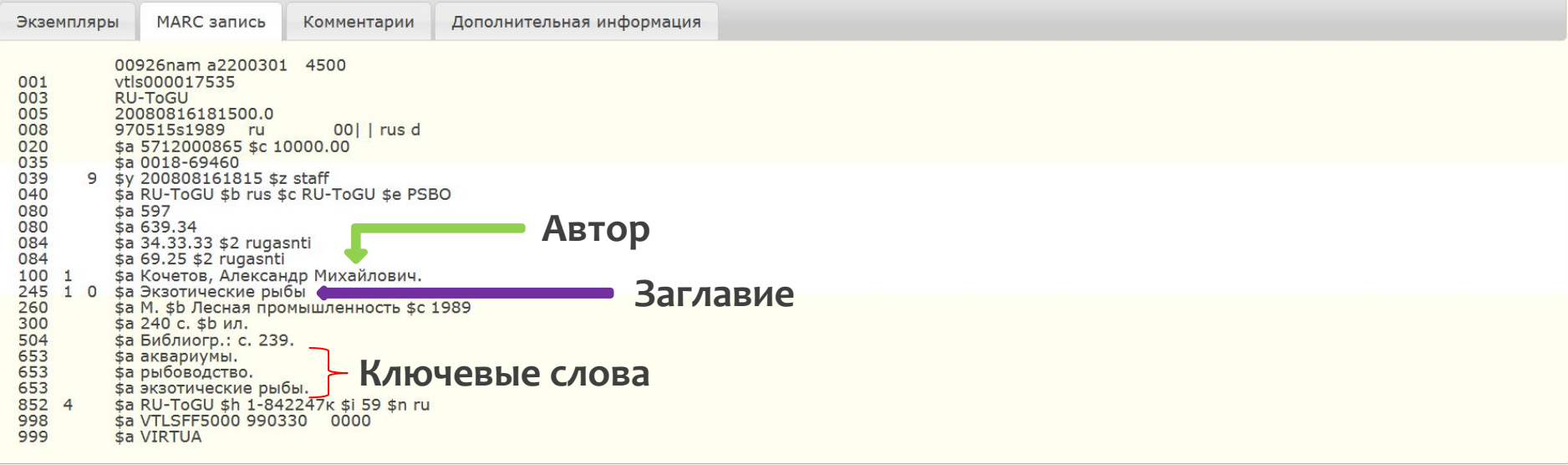

<Предыдущий Далее> Вернуться к результату поиска

# Расширенный поиск

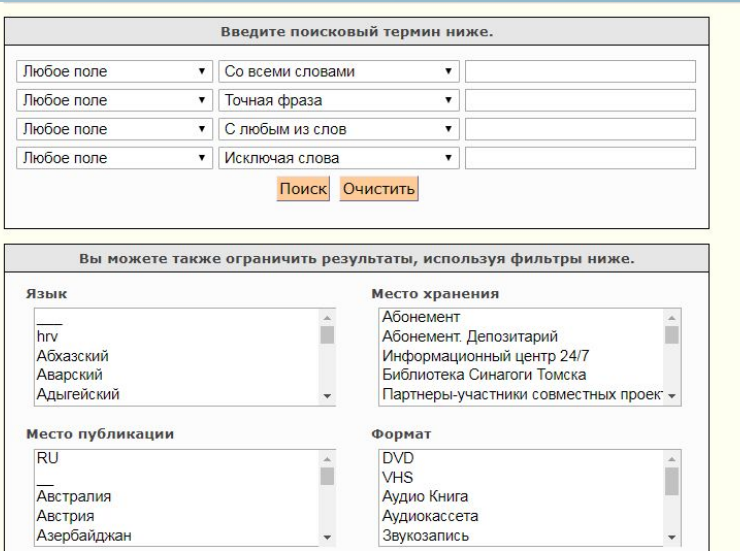

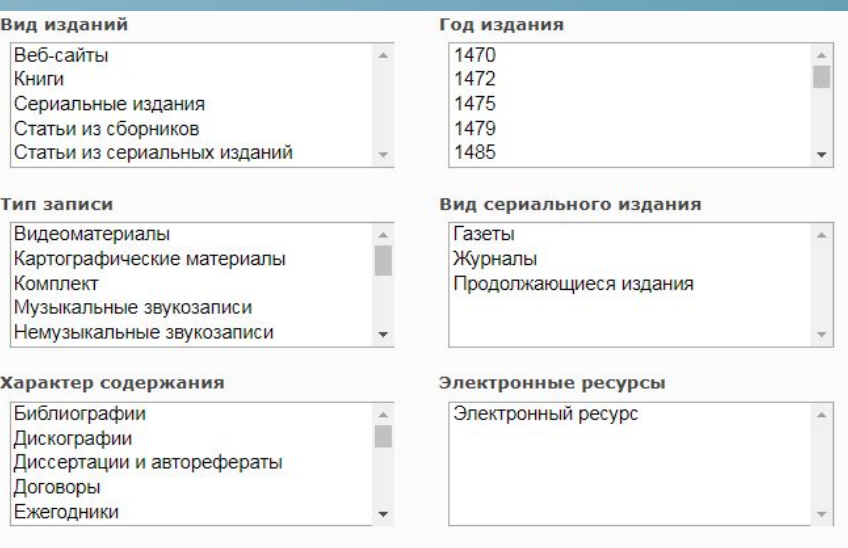

Уточнение поиска с помощью фильтров

#### Искать в найденном

Дополнительные термины

### Добавить

Вид изданий Книги (453009) Статьи из сборников (74756) Статьи из сериальных изданий  $(22250)$ Сериальные издания (8623) Веб-сайты (217)

Вид сериального издания Газеты (4625)

Журналы (3855)

Продолжающиеся издания (23)

Автор (автор, составитель, редактор, науч.руководитель и др.)

Сологуб, Ф. К. (1342) Цветаева, М. И. (1058) Пушкин, А. С. (953) Dickinson, E. E. (934) Пешков, А. М. (643)

Показать больше...

#### Год издания

2010 - 2019 (143736) 2000 - 2009 (154978) 1990 - 1999 (79361) 1980 - 1989 (56857) 1970 - 1979 (36089) Показать больше...

### Коллекции Книжные памятники Томской области  $(6897)$ Томские издания (1776) Библиотека Г.К. Тюменцева (983) Библиотека графов Строгановых  $(726)$ Издания русского гражданского шрифта  $(686)$ Показать больше... Архивные фонды Архив Макушина П. И. (232) Архив Наумова Н. Н. (1) Место хранения □ Научная библиотека (379722) □ Абонемент (11346) **Абонемент.** Депозитарий  $(19553)$ ■ Английский читальный зал  $(6073)$ □ Библиотека ИЭиМ (3469) Показать больше... Онлайн-ресурсы Онлайн-курсы ТГУ (338) Банк инициатив ТГУ (1) Внешние ресурсы ЭБС Лань (31255) ЭБС Юрайт (7349) ЭБС Знаниум (48) Конкурс Университетская книга Конкурс Университетская **книга-2018**  $(858)$

## Электронный запрос на издания

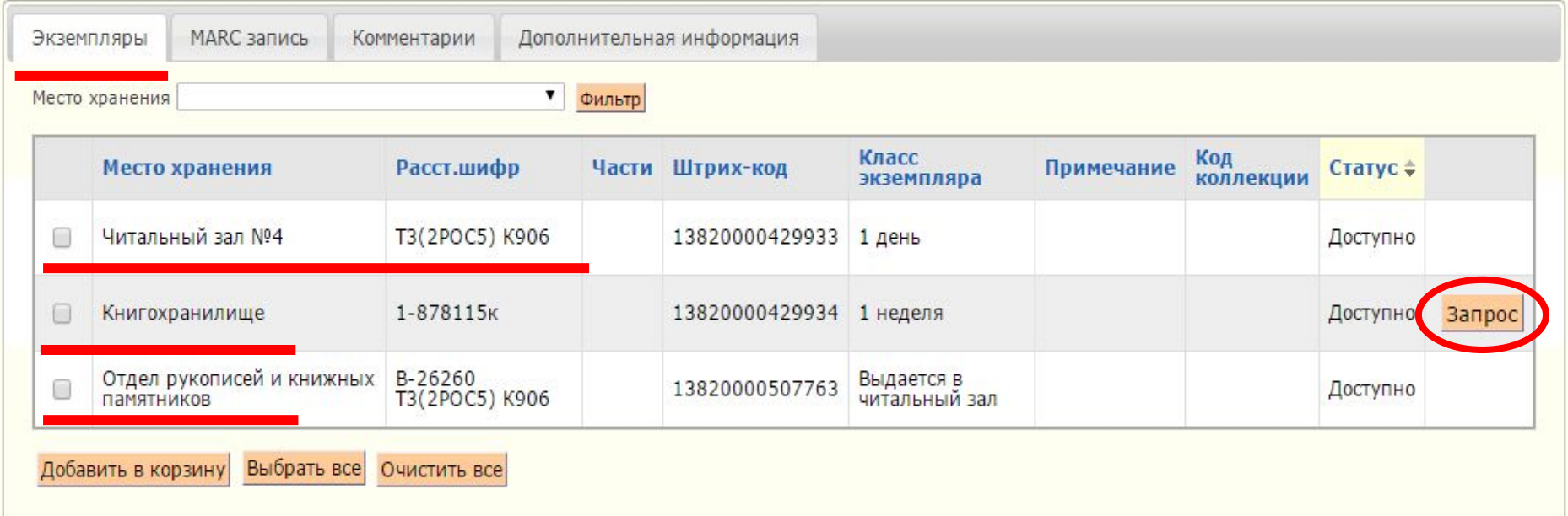

Часть фонда НБ ТГУ находится в открытом доступе в читальных залах, где найти конкретное издание можно по расстановочному шифру. Для книг, которые расположены в книгохранилище, можно оформить электронный запрос. Для этого нажмите на кнопку «Запрос», статус запрашиваемого издания должен быть «Доступно».

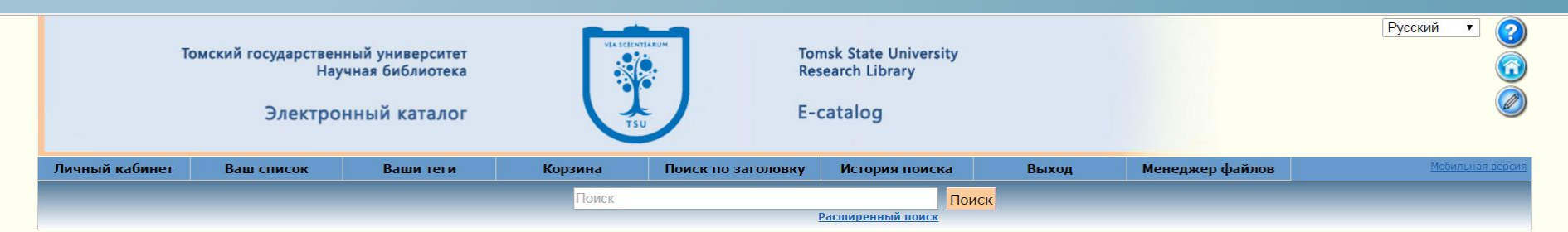

### Запрос

Заказанные издания можно получить:

Газеты - в профессорском читальном зале.

Журналы, а также книги из книгохранилища (для работы в читальном зале и дома) - на абонементе.

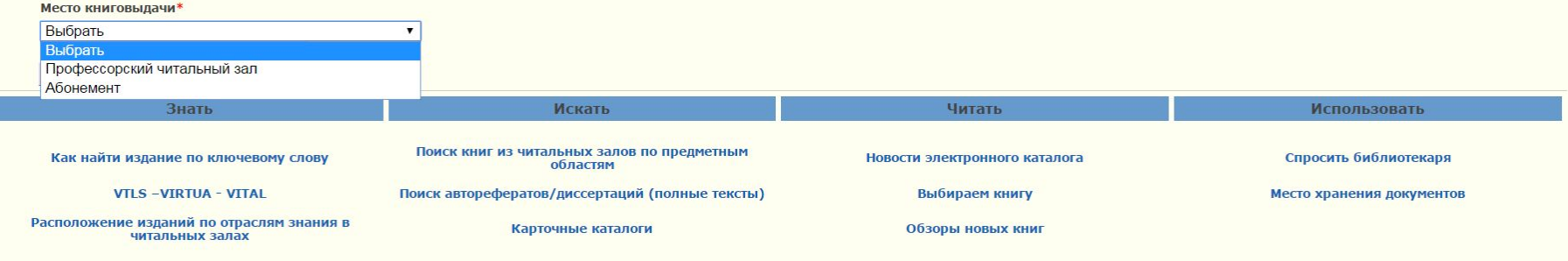

Версия 1.136

© 2008-2016 VTLS Свидетельство о регистрации

Выберите место книговыдачи. Для работы дома *ǽǿǷǾǿ ǸDZǻDZǸDZȃь ȃǿǼьǻǿ ǻǾǹǴǹ, ǿDzǿǸǾDZȈǶǾǾыǶ*  классом 1 месяц и 1 неделя, и получить их на абонементе в течение 5-ти дней. Журналы выдаются только для работы в читальном зале. Газеты, издания до 1946 г., и из ОРКП необходимо заказывать в профессорской читальный зал.

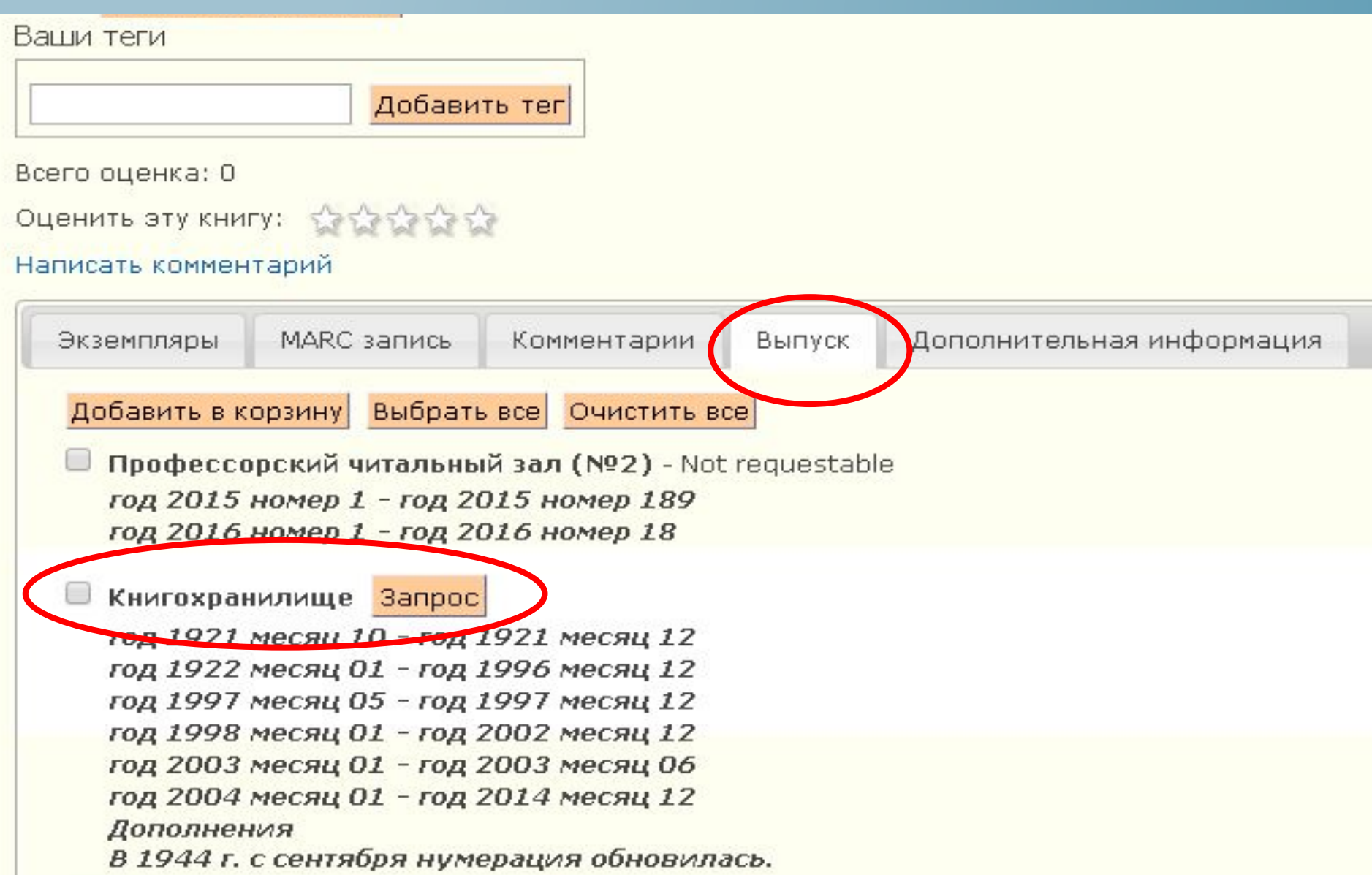

Для заказа журналов и газет из книгохранилища во вкладке «Выпуск» нажмите кнопку «Запрос».

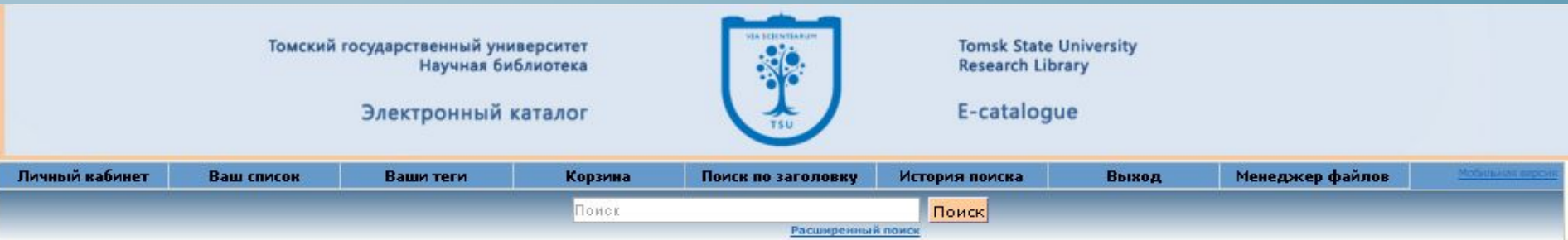

### Запрос

Название Преподавание иностранных языков Указатель новых поступлений литературы на русском и иностранных языках (книги и статьи) [Журнал]

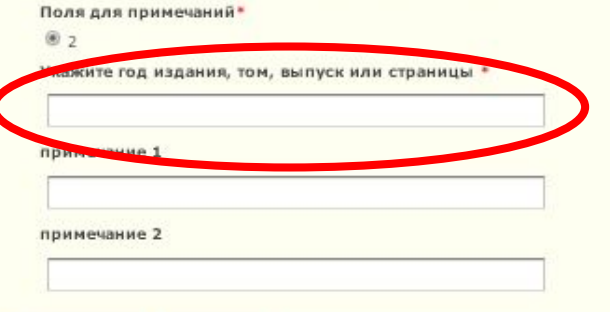

Продолжить Отменить

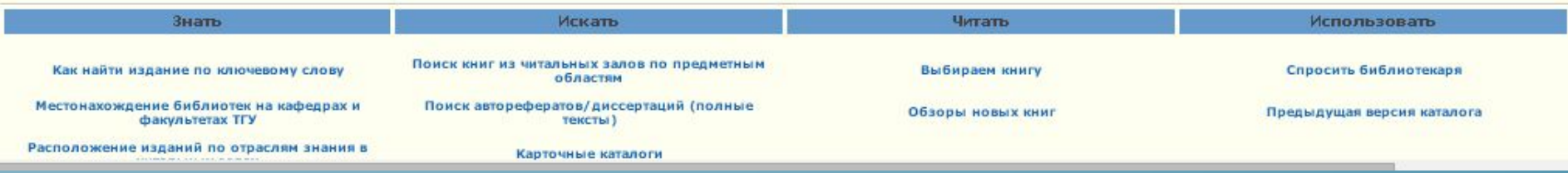

Заполните поле «Примечание», указав год, том, номер, выпуск или страницы издания.

## Личный кабинет

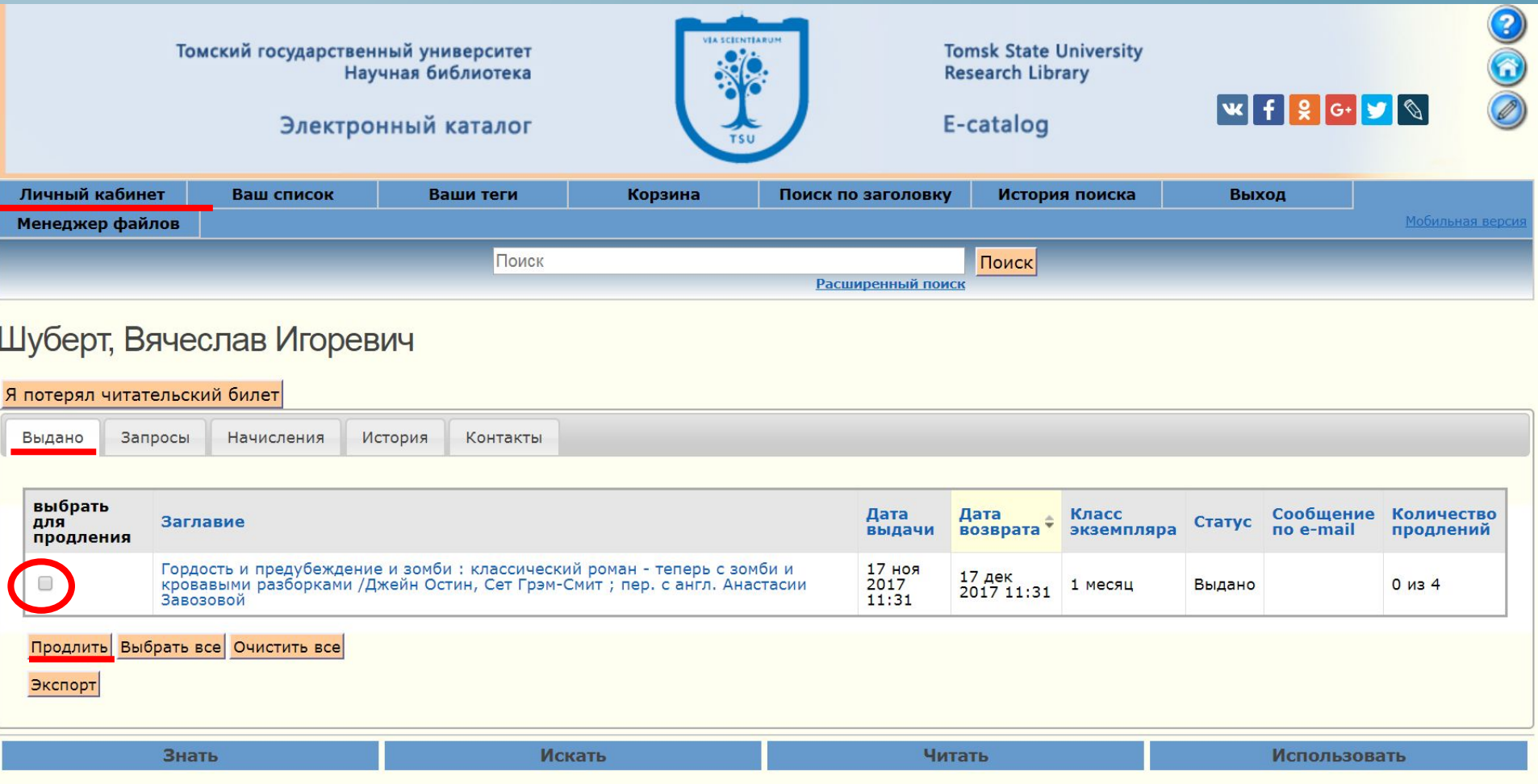

В личном кабинете вы сможете продлить выданные вам книги, не приходя в библиотеку. Для этого кликните на кнопку «личный кабинет» и перейдите во вкладку «выдано»

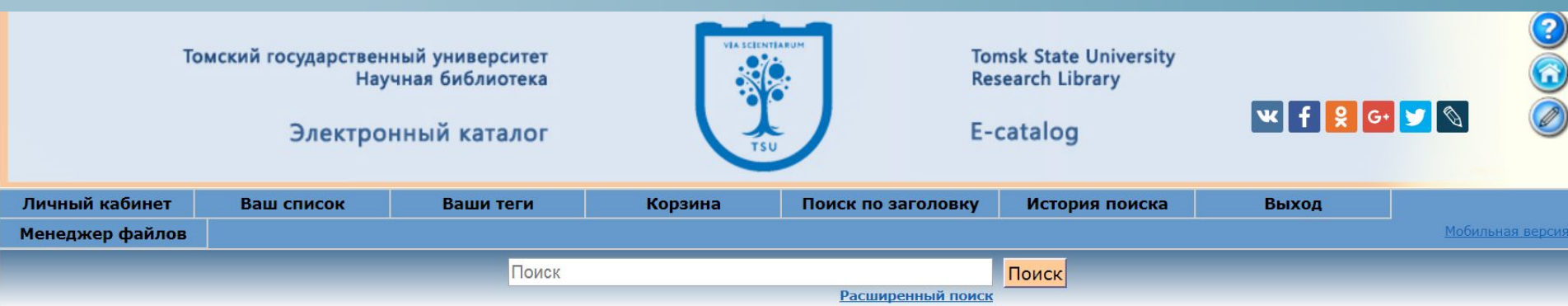

### Шуберт, Вячеслав Игоревич

### Я потерял читательский билет

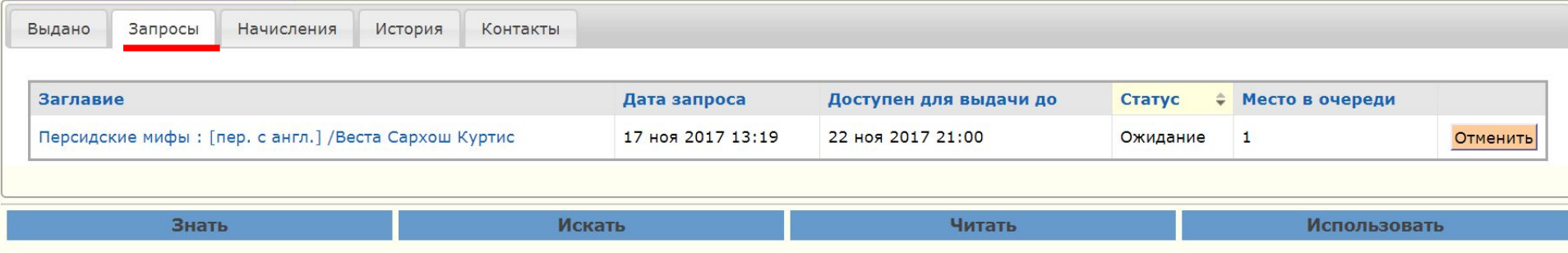

Во вкладке «Запросы» вы можете **отследить какие издания вы запросили из**  $\phi$ онда НБ ТГУ.

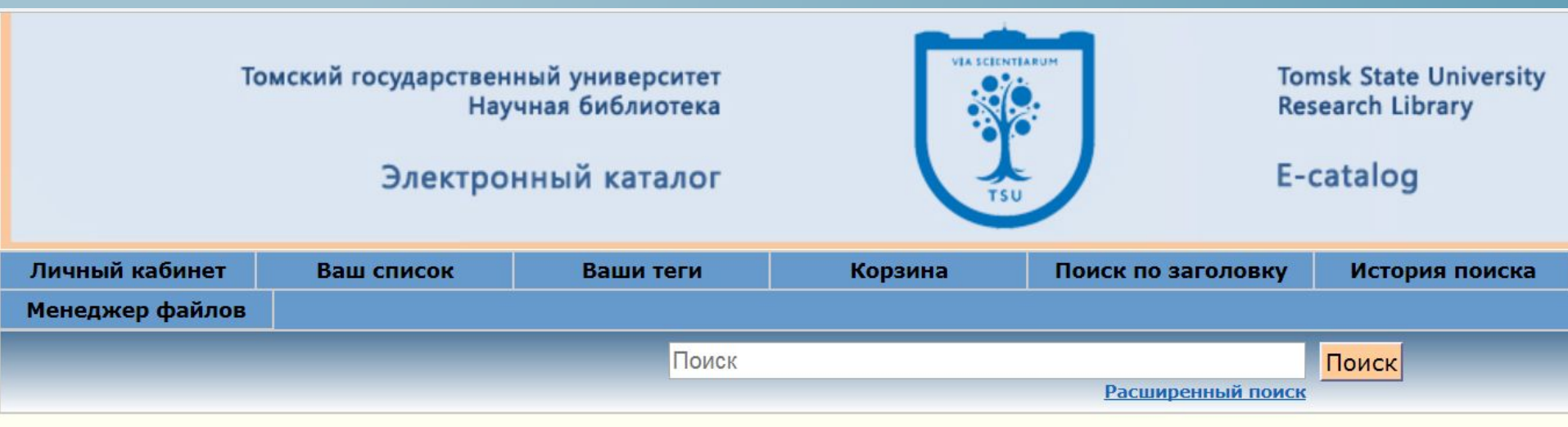

## Шуберт, Вячеслав Игоревич

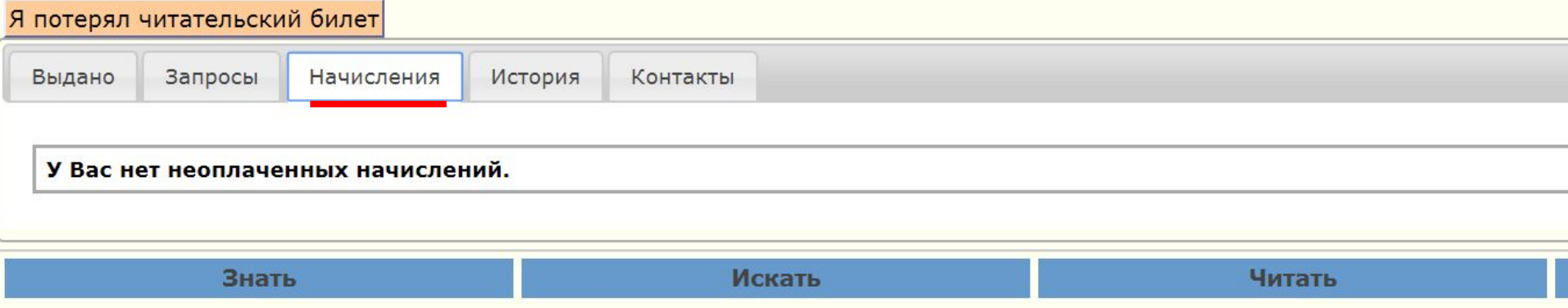

Во вкладке «Начисления» вы можете отследить сумму *ǾǶǿȀǼDZȈǶǾǾыȆ ǾDZȈǹȂǼǶǾǹǺ ǸDZ ǾǶȂdzǿǶdzȁǶǽǶǾǾыǺ dzǿǸdzȁDZȃ*  изданий из фонда библиотеки.

*Пȁǹ dzǿǸǾǹǻǾǿdzǶǾǹǹ ǸDZǵǿǼǷǶǾǾǿȂȃǹ ǿDzȂǼȄǷǹdzDZǾǹǶ Ȁǿ*  читательскому билету приостанавливается.

До погашения долга читатель не сможет:

• получить книги на абонементе;

• оформить запрос в Электронном каталоге;

• получить доступ к удаленным ресурсам вне сети Научной библиотеки.

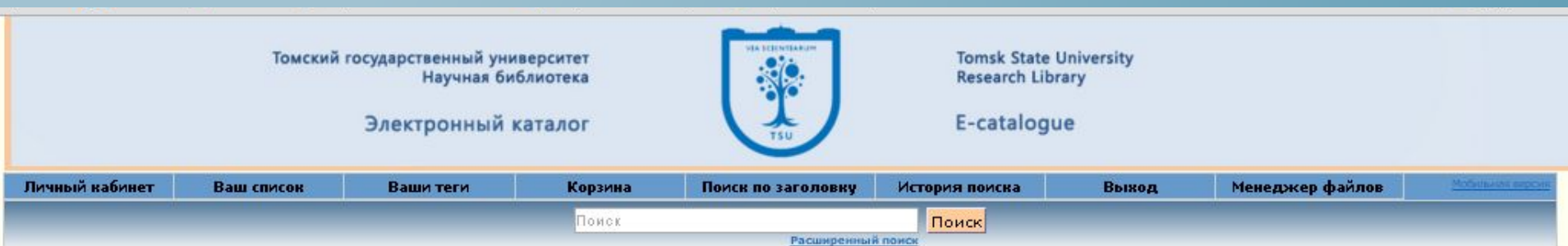

### Обжерина, Юлия Сергеевна

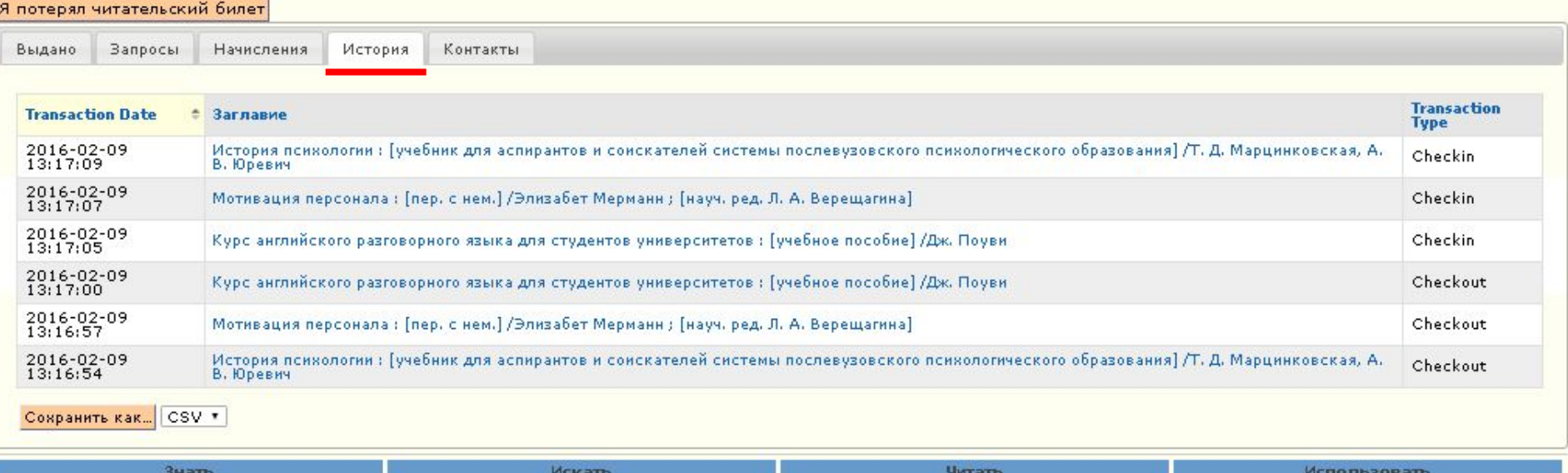

Во вкладке «История» отражается список всех книг, когда-либо выданных вам через абонемент. Настроить сохранение истории выданных книг можно во вкладке *«ǻǿǾȃDZǻȃǾDZя ǹǾȅǿȁǽDZȇǹя».*

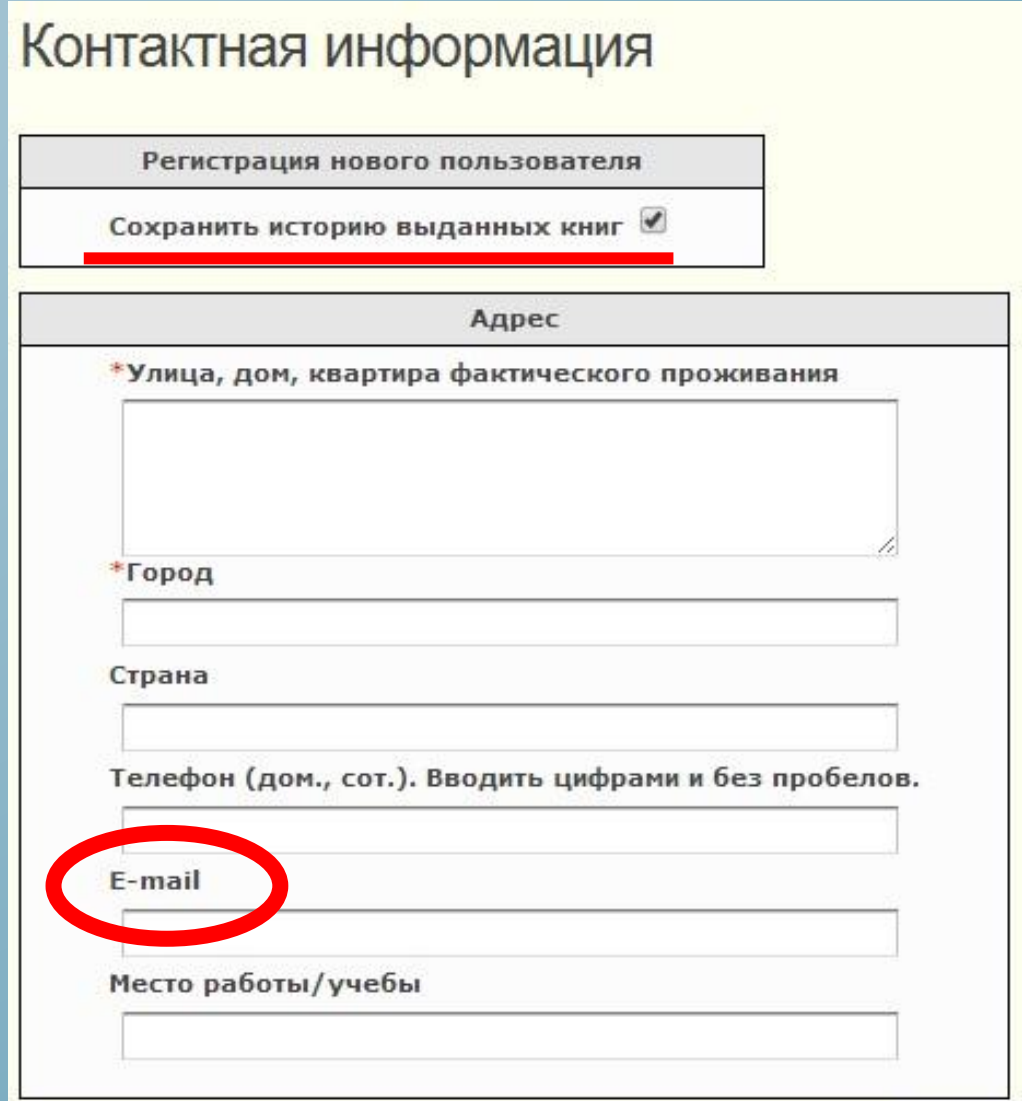

Во вкладке «Контактная информация», помимо изменения данных о себе вы можете настроить сохранение истории выданных книг, поставив галочку напротив соответствующей записи. Если у вас не указан е-mail, рекомендуем заполнить это поле для получения уведомлений, например, о результатах запроса издания и о напоминании о возврате книги.

## Личный кабинет дает возможность

Проверить состояние библиотечной карточки

Продлить нужные экземпляры

Отследить выполнение электронного запроса

Уточнить сумму неоплаченных начислений

Изменить данные контактной информации

Установить функцию История выданных книг и т. д.

### Ваш список

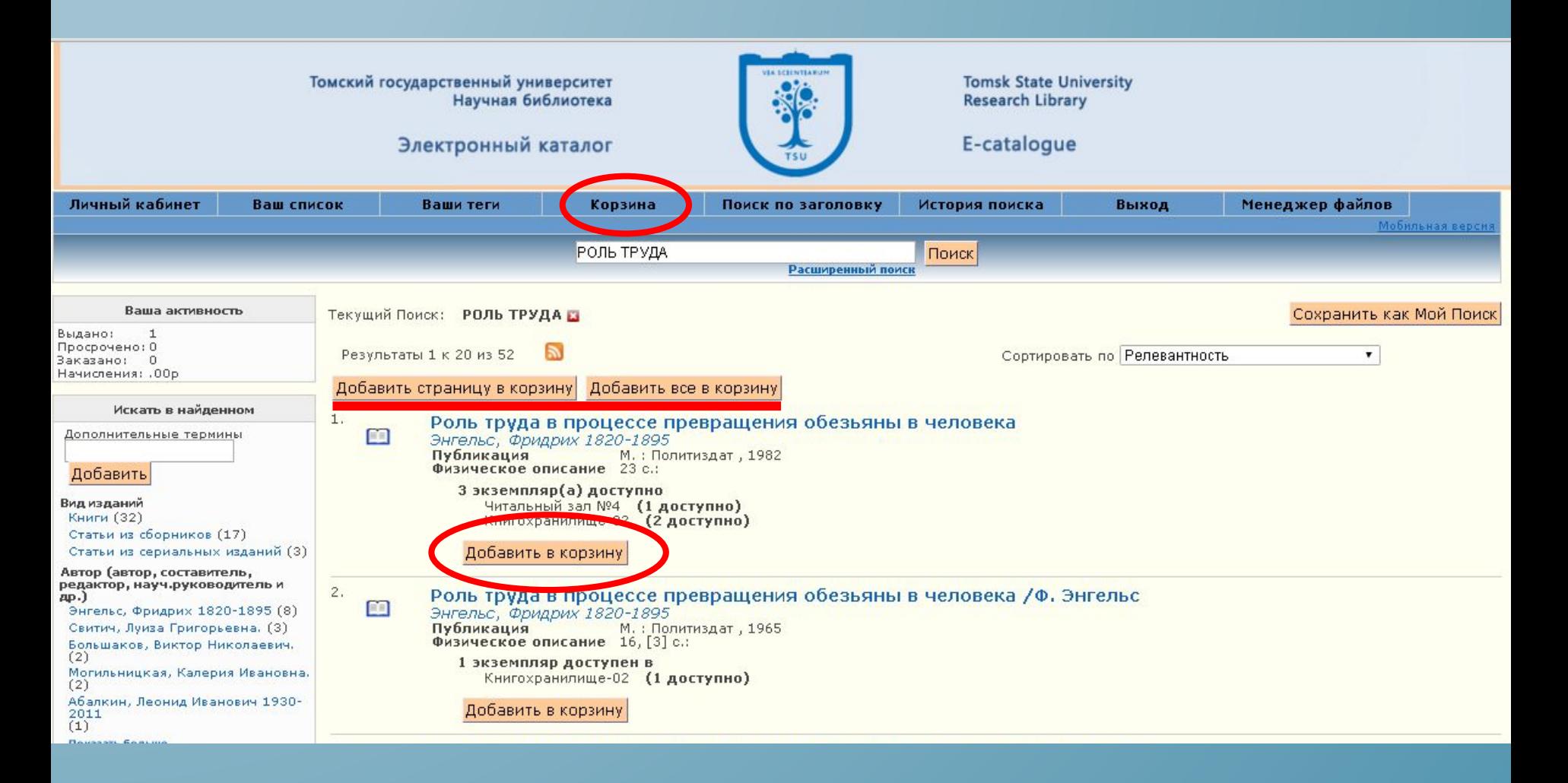

В Электронном каталоге есть возможность работать со списками. Первым шагом будет добавление необходимых изданий в корзину, как по отдельности, так и целыми страницами. После добавления перейдите в Корзину.

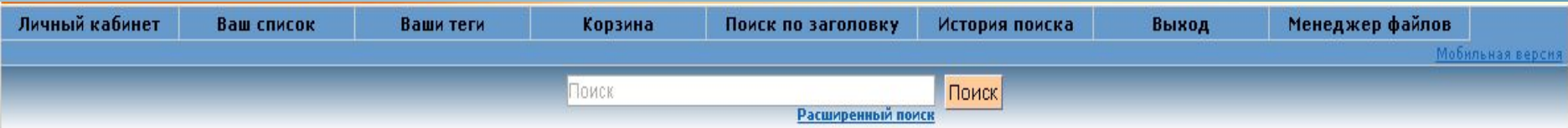

### Корзина

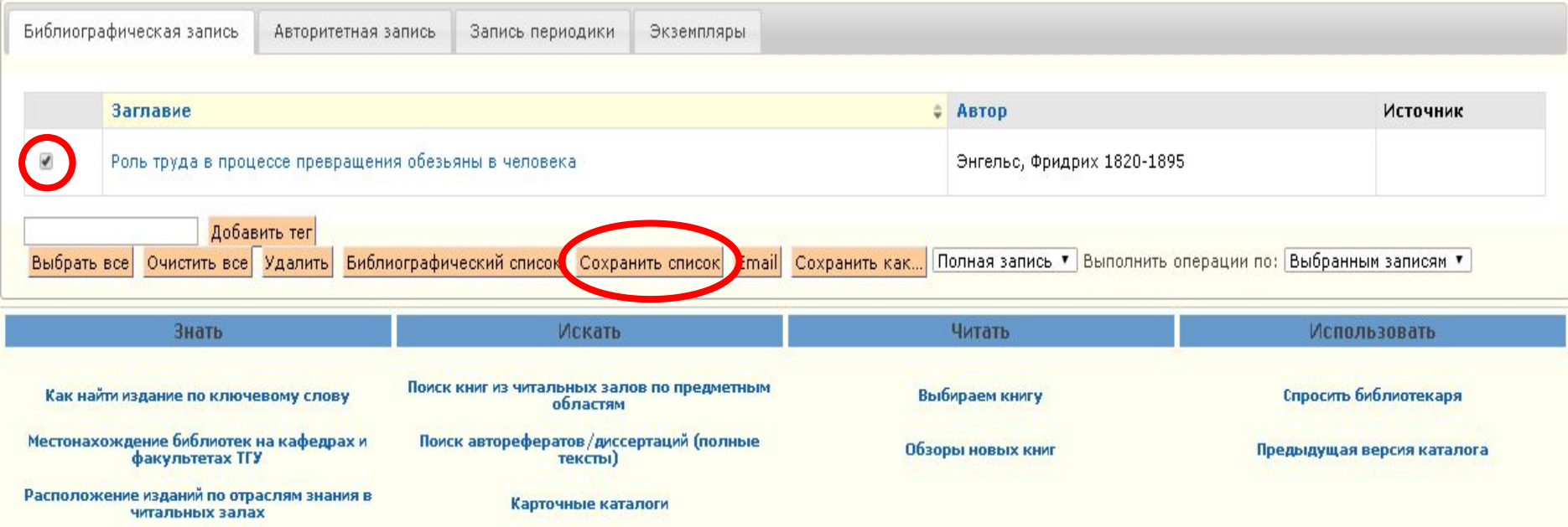

Для сохранения издания в список поставьте галочку напротив нужных изданий и нажмите кнопку «Сохранить список».

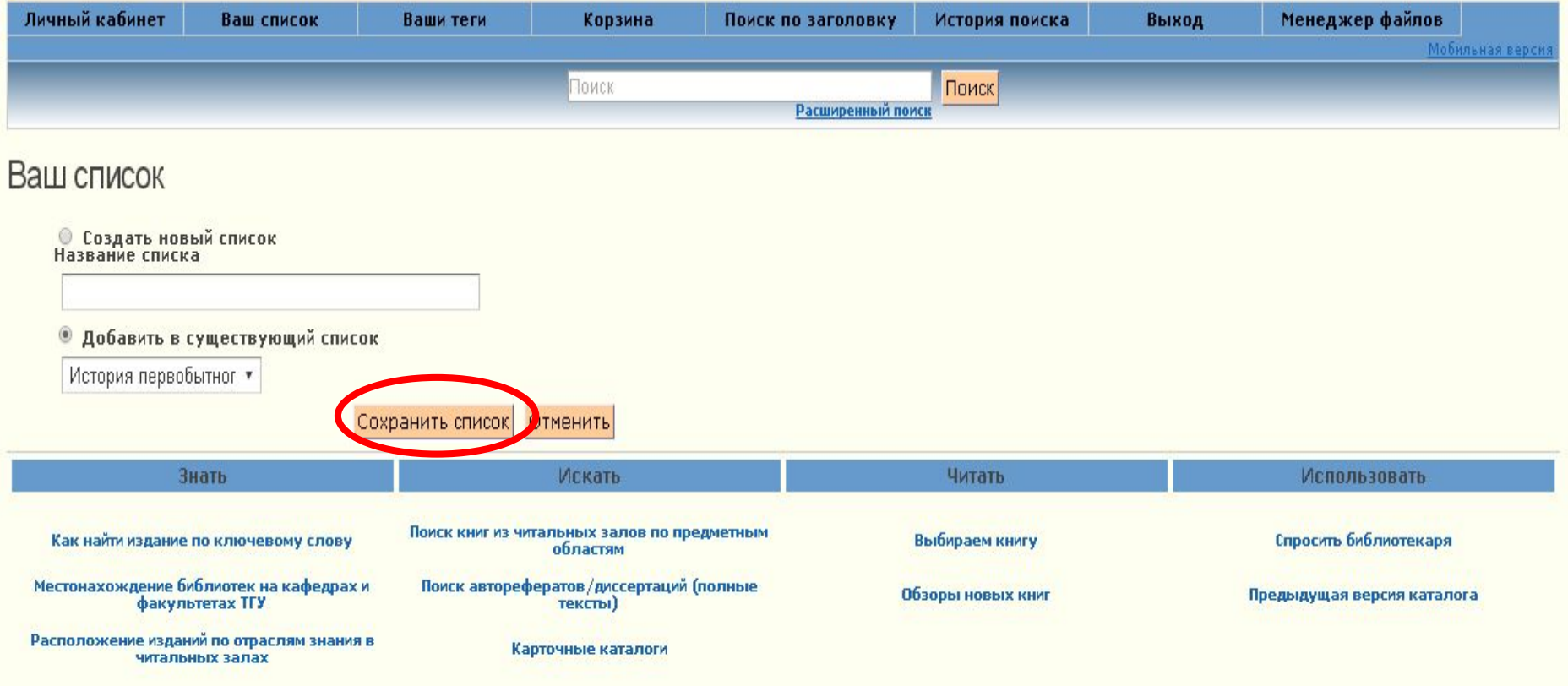

После этого вам будет предложено создать новый список или добавить издание в уже существующий.

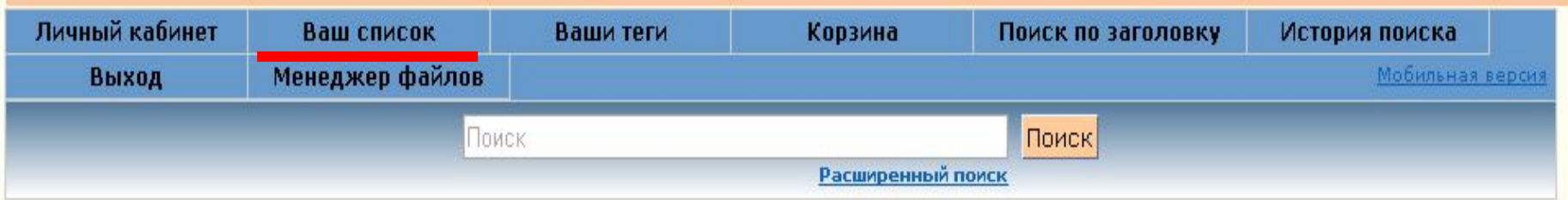

## Ваш список

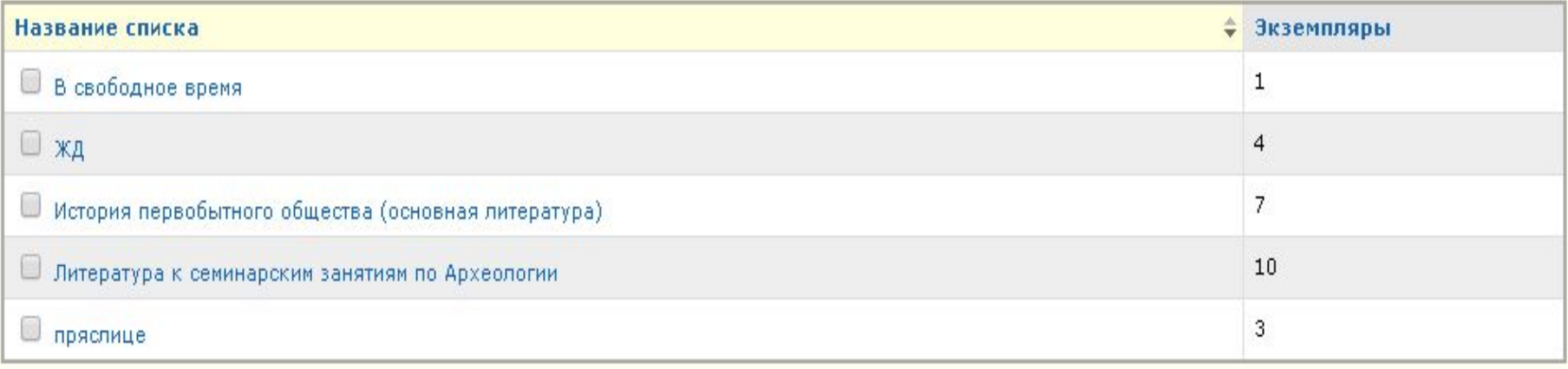

Выбрать все Очистить все Удалить Объединить

Нажав на кнопку «Ваш список», вы сможете просмотреть все ваши сохраненные списки.

## История первобытного общества (основная литература)

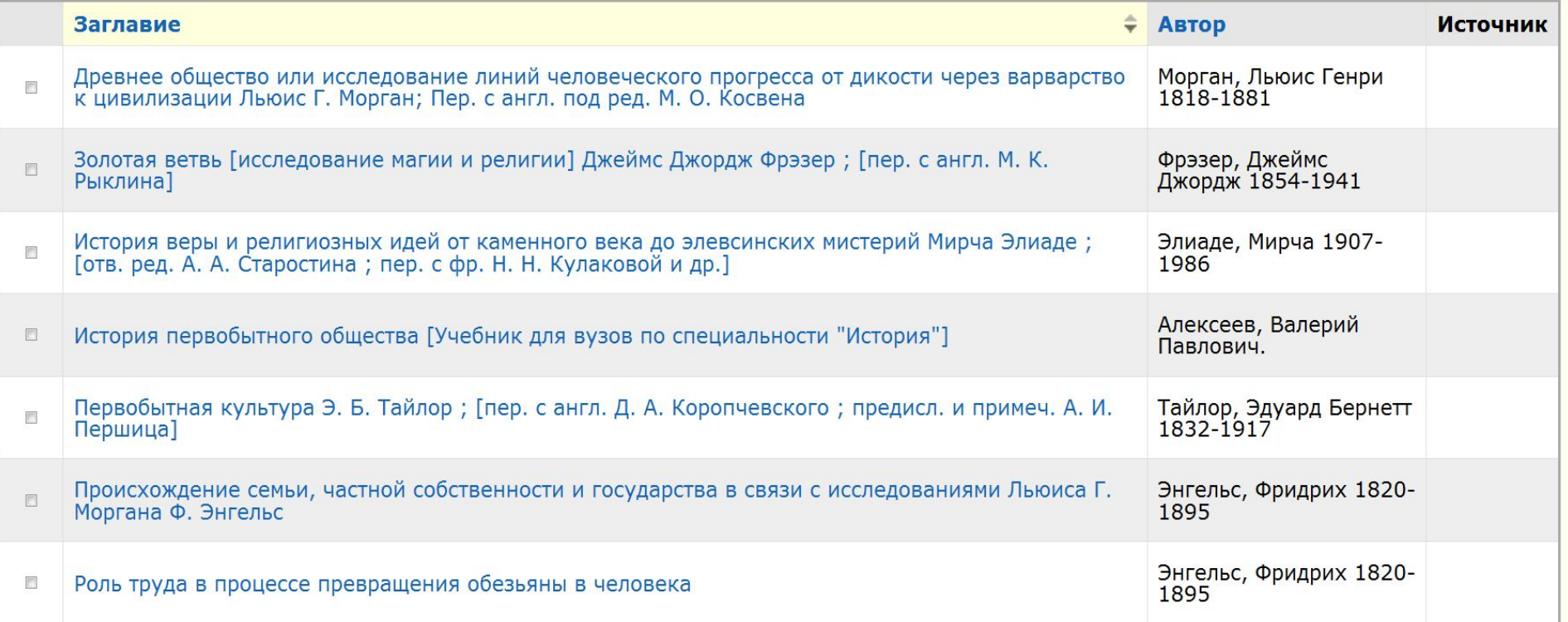

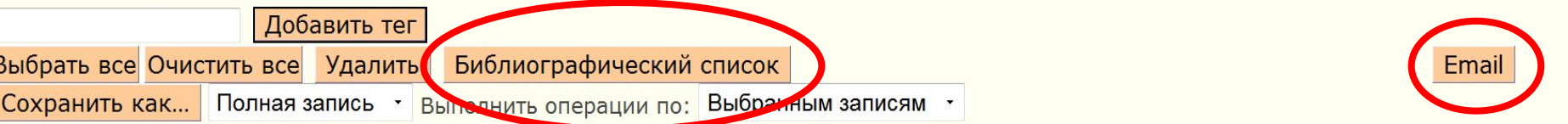

Любой из этих списков можно отправить по электронной почте, нажав на кнопку «e-mail». Также вы сможете автоматически создать библиографический список из выбранных изданий, для этого нажмите на кнопку «Библиографический список».

## Библиографический список

- 1. Морган Л. Г. Древнее общество или исследование линий человеческого прогресса от дикости через варварство к цивилизации / Льюис Г. Морган; Пер. с англ. под ред. М. О. Косвена. - Л. : Издательство Института народов Севера ЦИК СССР, 1934. - XV, 350, [1] с.: табл.; 1 л. портр. URL: http://vital.lib.tsu.ru/vital/access/manager/Repository/vtls:000068604
- 2. Фрэзер Д. Д. Золотая ветвь: Гисследование магии и религии] / Джеймс Джордж Фрэзер; Гпер. с англ. М. К. Рыклина]. -Москва: АСТ [и др.], 2006. - 781, [1] с.
- 3. Элиаде М. История веры и религиозных идей: от каменного века до элевсинских мистерий / Мирча Элиаде; Готв. ред. А. А. Старостина; пер. с фр. Н. Н. Кулаковой и др. ]. - Москва: Академический проект, 2008. - 622 с.
- 4. Алексеев В. П. История первобытного общества: ГУчебник для вузов по специальности "История"]. М.: Высшая школа, 1990.  $-349, [2]$  c.
- 5. Тайлор Э. Б. Первобытная культура / Э. Б. Тайлор; [пер. с англ. Д. А. Коропчевского; предисл. и примеч. А. И. Першица]. -Москва: Политиздат, 1989. - 572, [1] с.: ил.
- 6. Энгельс Ф. Происхождение семьи, частной собственности и государства: в связи с исследованиями Льюиса Г. Моргана / Ф. Энгельс. - Изд. 3-е. - Москва: УРСС [и др.], 2010. - 238с.
- 7. Энгельс Ф. Роль труда в процессе превращения обезьяны в человека. М. : Политиздат, 1982. 23 с.

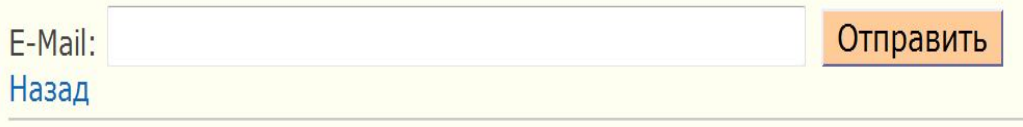

Версия 1.136

C 2008-2011 VTLS

Библиографическое описание соответствует требованиям ГОСТ 7.1 -*2003. СȀǹȂǿǻ ȃDZǻǷǶ ǽǿǷǾǿ dzыȂǼDZȃь Ȁǿ*  электронной почте.

## Теги

Программа II Международного симпозиума "Эволюция жизни на земле" Том. гос. ун-т [и др.]

"Эволюция жизни на земле", международный симпозиум 2 2001 Томск.

Запись 1 из 1

Публикация Томск [б. и.] 2001 Физическое описание 11 с.:

Добавить в корзину

Ваши теги

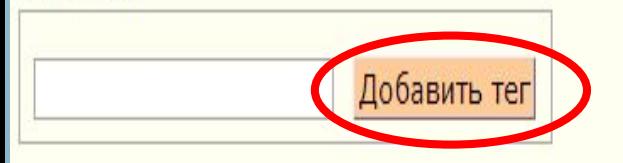

Теги фораминиферы

К любой книге вы сможете добавить Теги (слова-метки, характеризующие прочитанное; персональные ключевые слова).

Теги, повторяющие ключевые слова будут удаляться. Добавленные к изданию теги расположены на экране экземпляра.

### Программа II Международного симпозиума "Эволюция жизни на земле" Том. гос. ун-т [и др. ]

"Эволюция жизни на земле", международный симпозиум 2 2001 Томск.

Запись 1 из 235

Публикация Томск [б. и.] 2001<br>Физическое описание 11 с.:

### Добавить в корзину

Всего оценка: 0

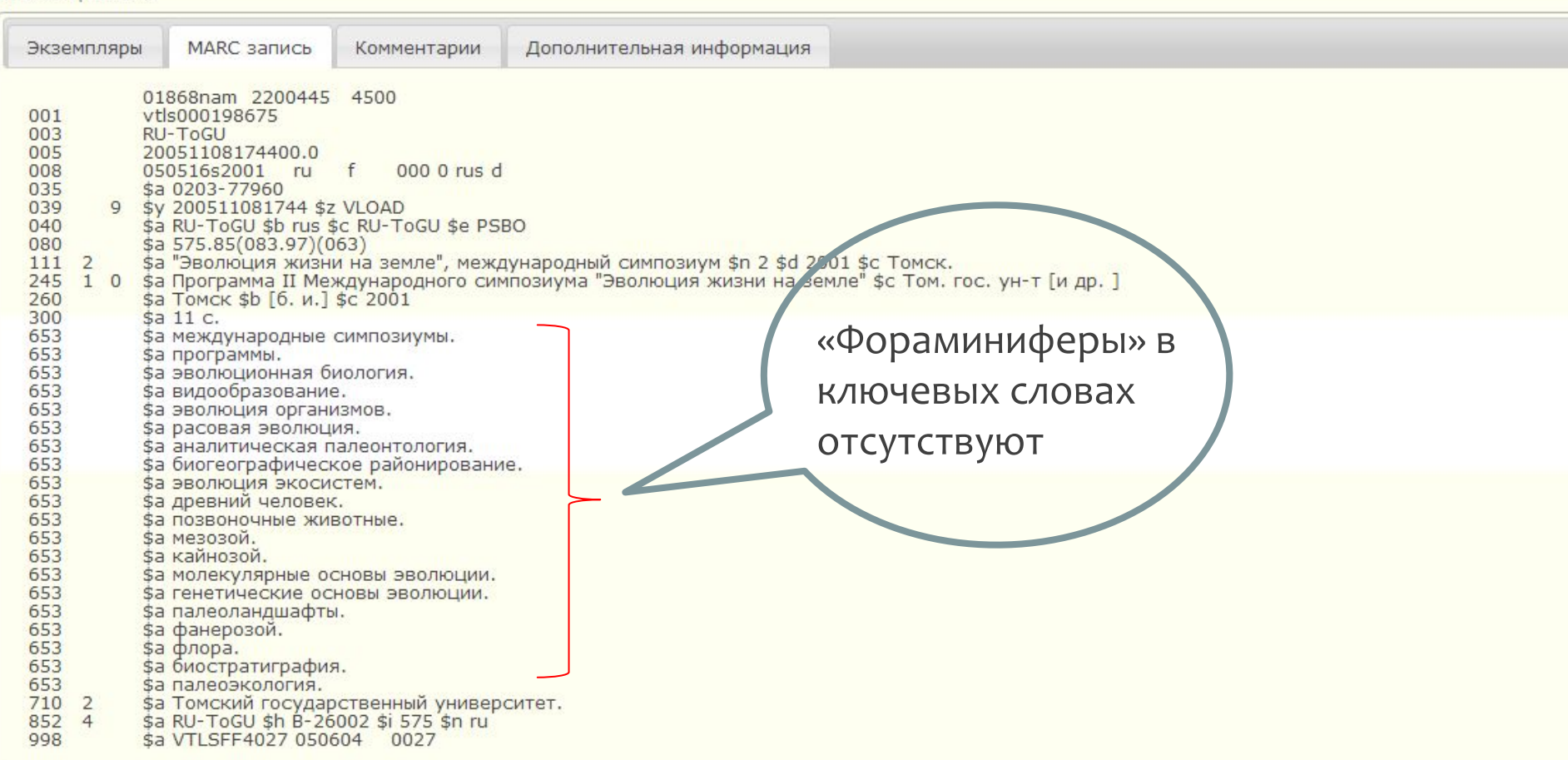

Теги

фораминиферы

Теги, повторяющие ключевые, слова будут удаляться. Добавленные к изданию теги расположены на экране экземпляра.

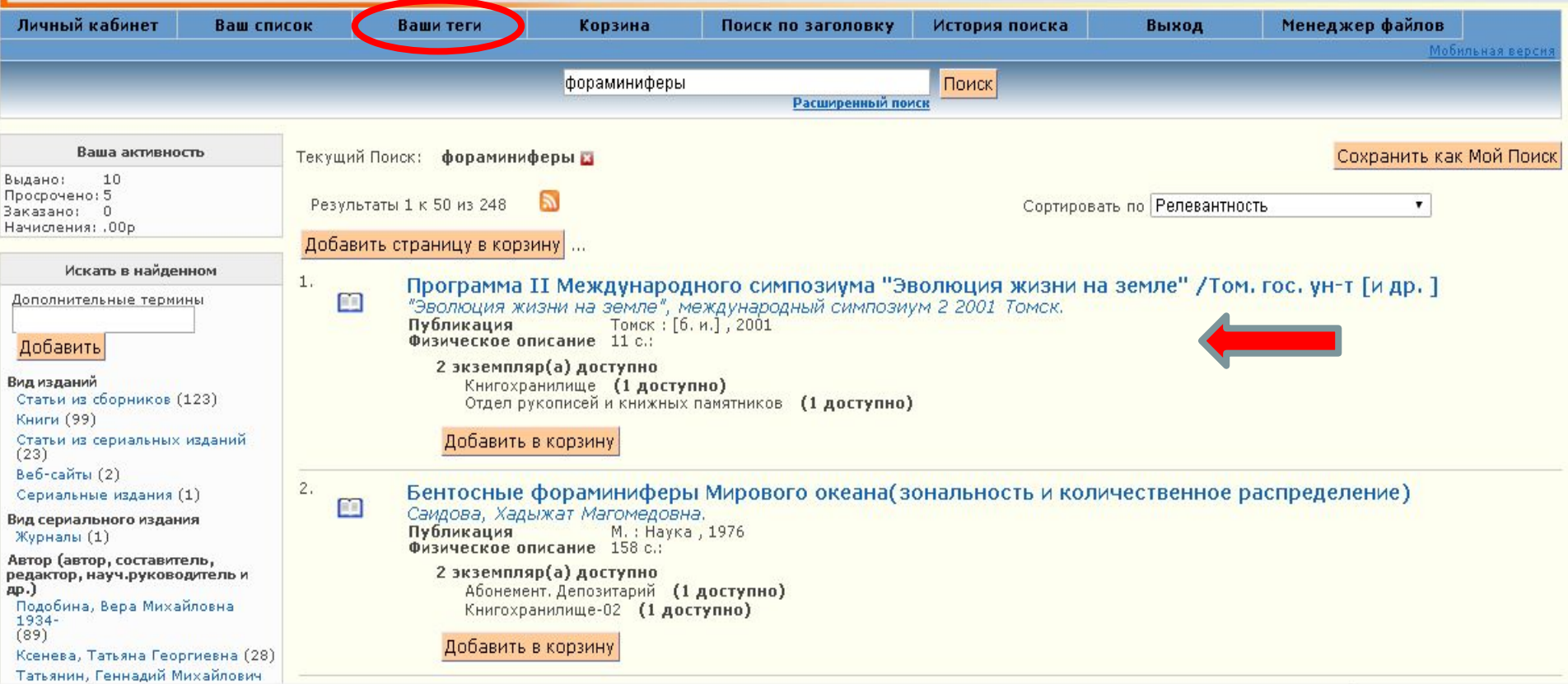

Введя в поисковую строку добавленный тег, вы обнаружите на экране результата поиска соответствующее издание. Список добавленных тегов можно просмотреть, нажав на кнопку «Ваши теги».

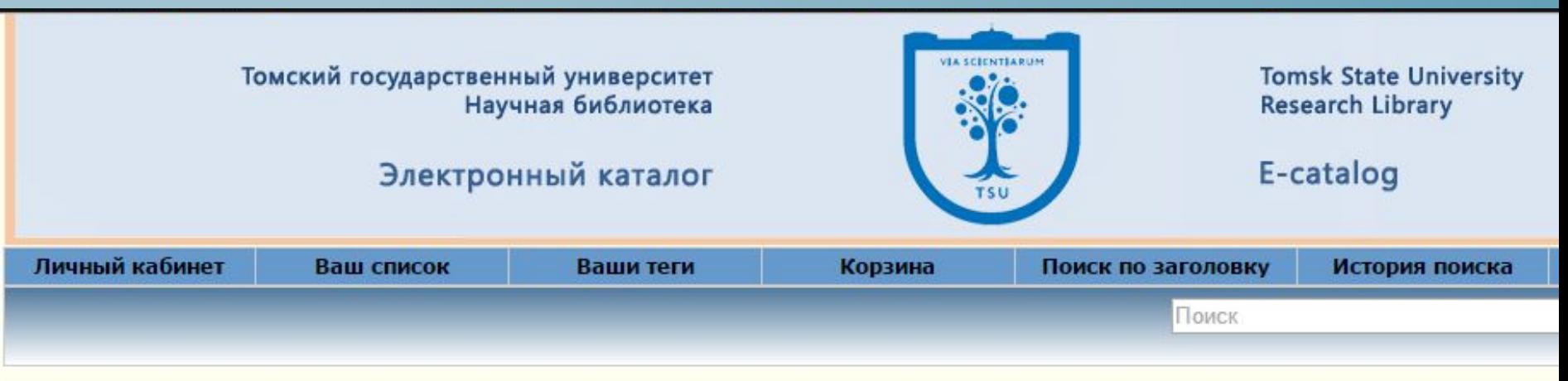

### Ваши теги

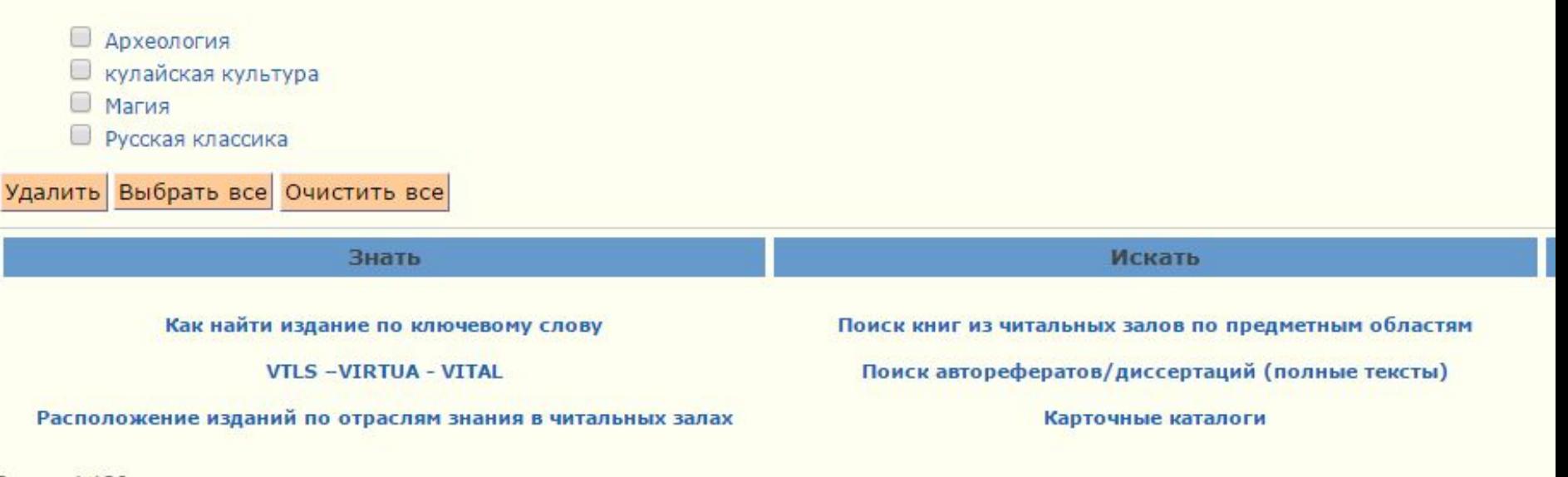

Версия 1.136

На экране «Ваши теги» вы можете, нажав на нужный тег, увидеть издания, к которым они были добавлены, и при необходимости вы можете их удалить.

## Комментарии

Обыкновенная история: Роман

#### Гончаров, Иван Александрович 1812-1891

Запись 1 из 36

Публикация М.: Советская Россия, 1987<br>Физическое описание 304 с.:

Добавить в корзину

Ваши теги

Добавить тег

Всего оценка: 0

Оценить эту книгу: <

Написать комментарий

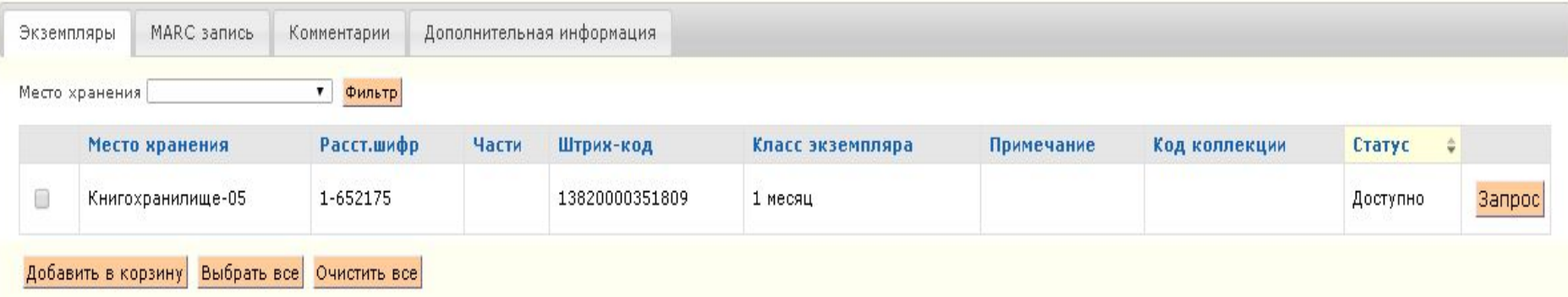

<Предыдущий Далее> Вернуться к результату поиска

# Вы можете оставить свой отзыв о прочитанном, нажав на кнопку «Hanucamь комментарий».

### Гончаров, Иван Александрович 1812-1891 Запись 2 из 33 <Предыдущий Далее> Вернуться к результату поиска  $V$   $f$   $g$   $g$   $+$   $g$ Публикация Новосибирск Западно-Сибирское книжное издательство 1983 Физическое описание 319 с.: ил. Добавить в корзину Всего оценка: 1 Средняя оценка: MARC запись Дополнительная информация Экземпляры Комментарии 31 мар 2014 18:09 Прочитав "Обыкновенную историю", понимаешь, как актуален этот роман, спустя даже полтора века. История превращения провинциального юноши-романтика в прагматичного, состоятельного и равнодушного столичного жителя.Нашел для себя очень много хороших мыслей в романе. Эта книга по-моему мнению о том, как меняются взгляды с возрастом и том, как надо жить.Действительно стоящее произведение, советую прочитать его) См. все рецензии

© 2008-2011 VTLS

Обыкновенная история Роман

Версия 1.136

Чтобы прочитать добавленные к изданию комментарии, перейдите во вкладку «Комментарии».

## Менеджер файлов

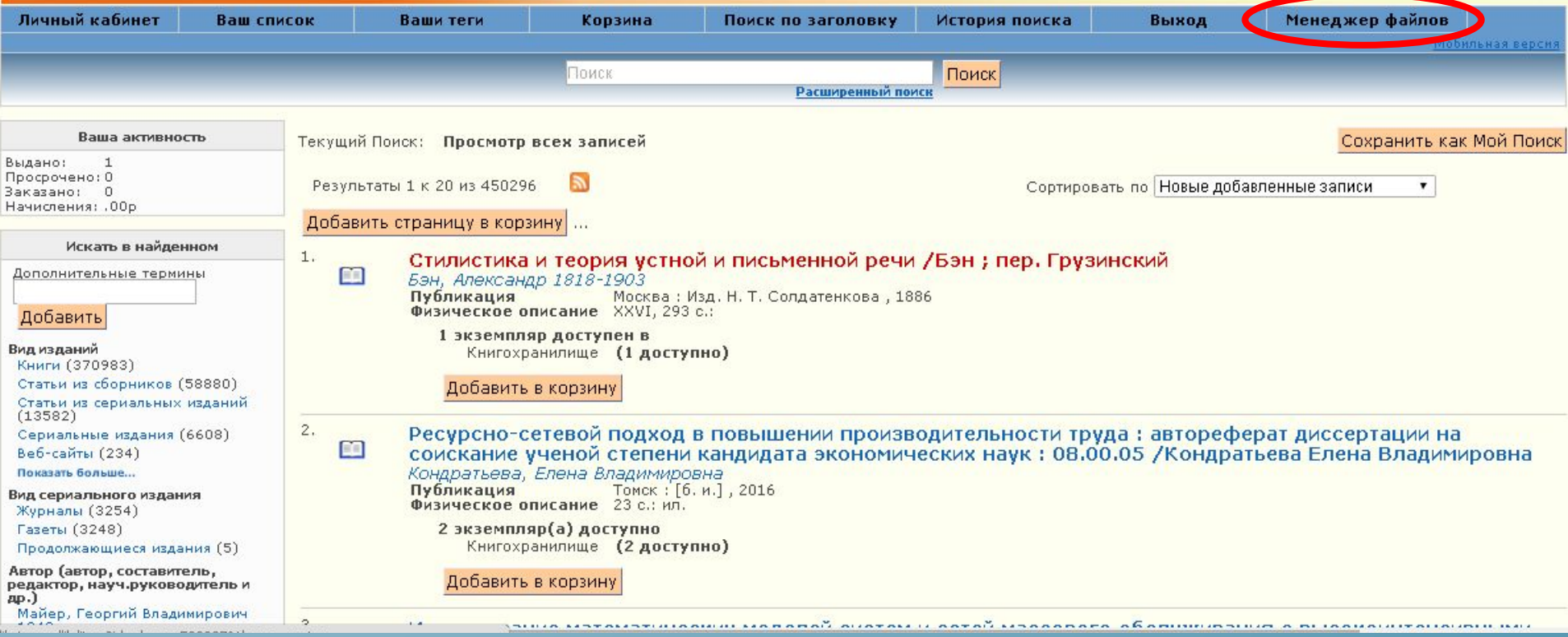

# Каждому читателю доступен Менеджер файлов (дисковое хранилище размером *1 Гб). Нажмите на соответствующую* кнопку, чтобы перейти к сервису.

### Менеджер файлов

1 Гигабайт дискового пространства, максимальный размер файла 100 Мегабайт, доступ к файлам с любого автоматизированного места, подключенного к сети Интернет. Возможности: загрузка, скачивание, хранение, копирование, удаление загруженных файлов, создание и редактирование текстовых файлов (.txt).

Сохранение данных из программ (Word, Excel и др.) напрямую не предусмотрено.

Условия использования

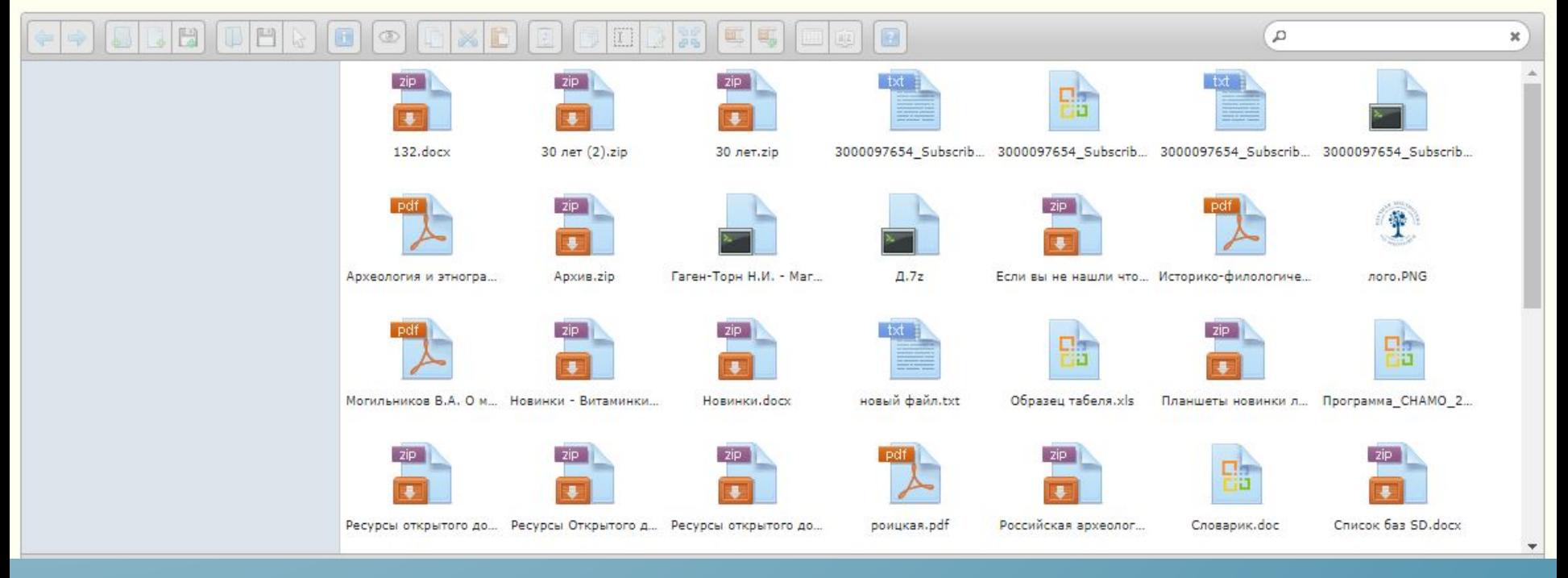

Доступ к файлам осуществляется с любого автоматизированного места, подключенного к сети Интернет.